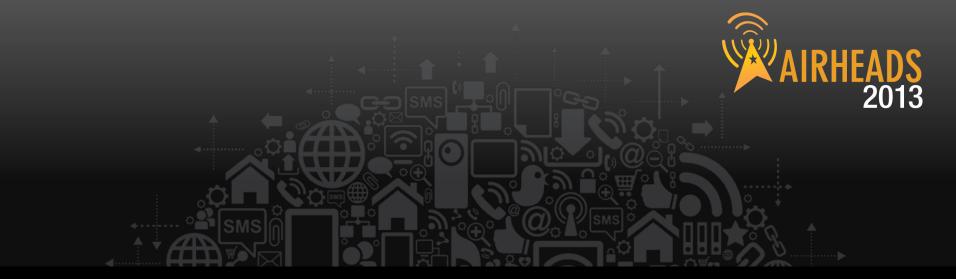

## **Extending BYOD with ClearPass**

Aruba Network Services Team
June2013

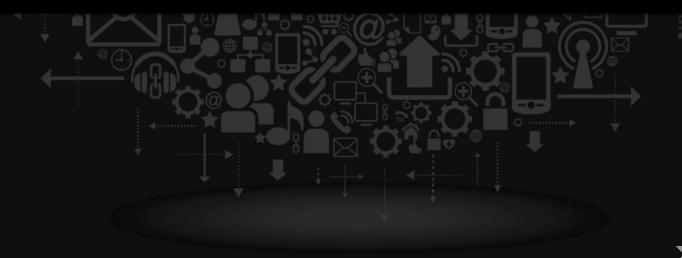

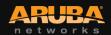

## Agenda

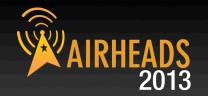

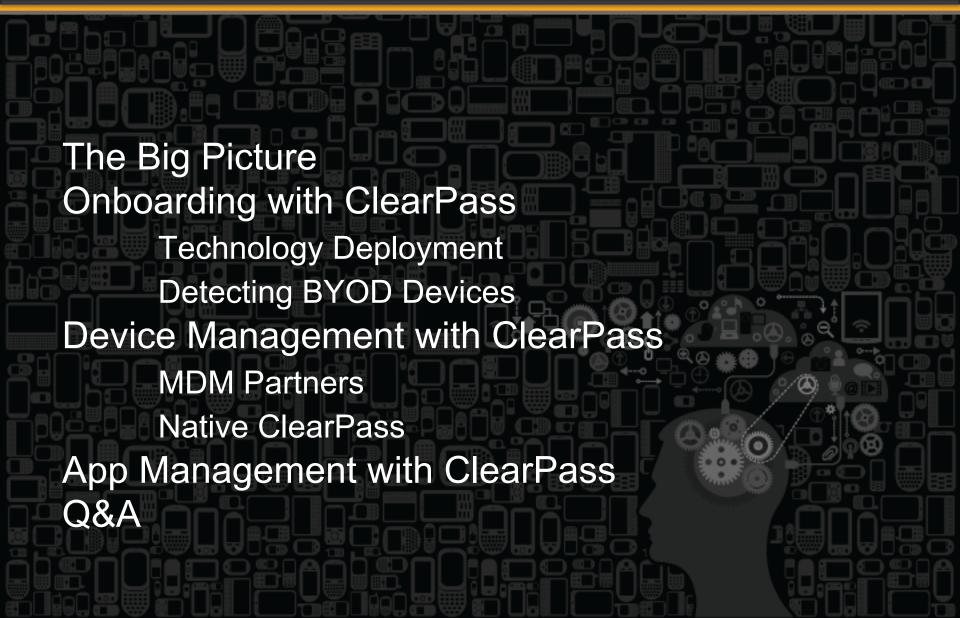

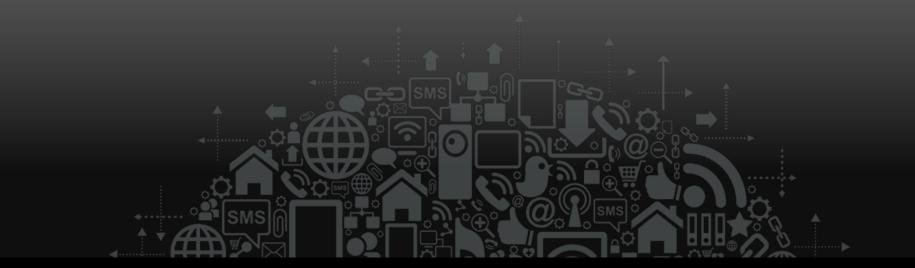

# The Big Picture

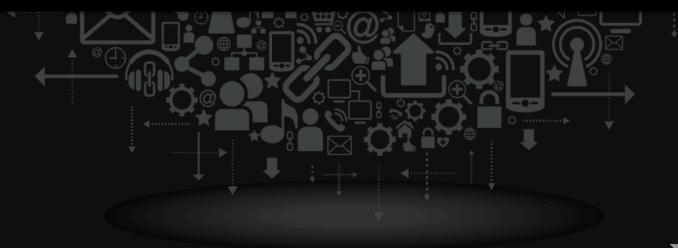

# BYOD Creating a New Set of Challenges AIRHEADS 2013

31

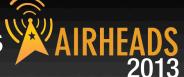

How do I get personal devices provisioned?

How do I keep corporate data safe?

How do I protect my network?

What if a mobile device is lost?

How do I maintain user privacy?

**NETWORK:** NAC?

**DEVICE:** MDM?

APP: MAM?

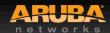

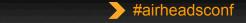

# Policy Enforcement Options for BYOD AIRHEADS 2013

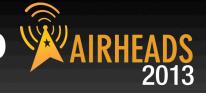

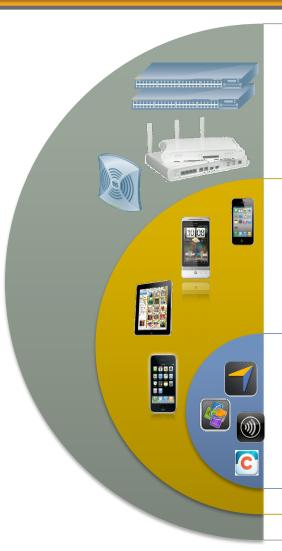

NAC / AAA

- VLAN
- · ACLs
- · QoS
- Authentication

**MDM** 

- Device Provisioning & Onboarding
- Device Policy
- Device Level Encryption
- Passcode
- Full Wipe
- App blacklist / whitelist

**MAM** 

- Authentication
- App Passcode
- App Wipe
- App Policies
- App SSO
- App VPN

# First System to Combine All BYOD Tools AIRHEADS 2013

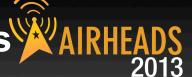

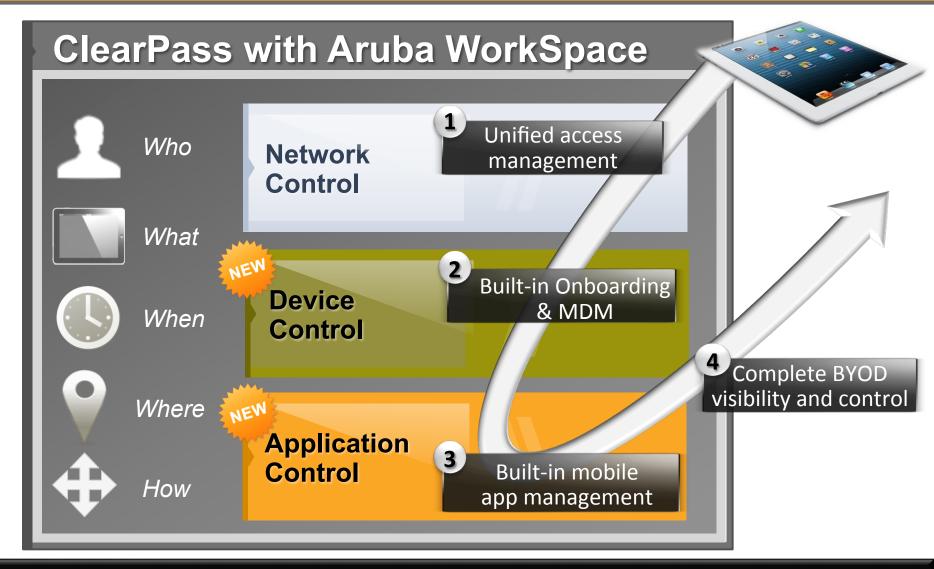

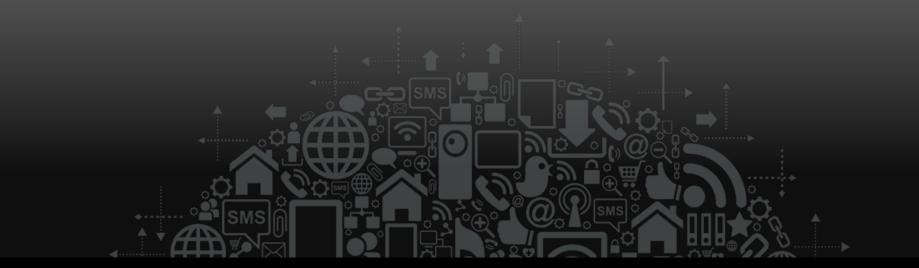

# Onboarding with ClearPass

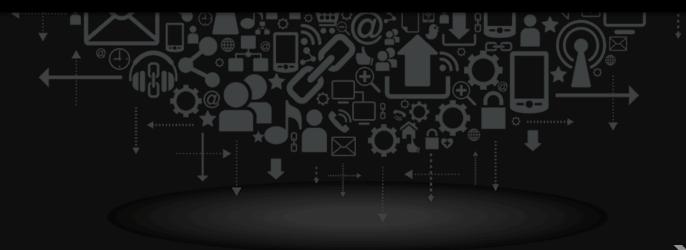

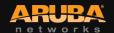

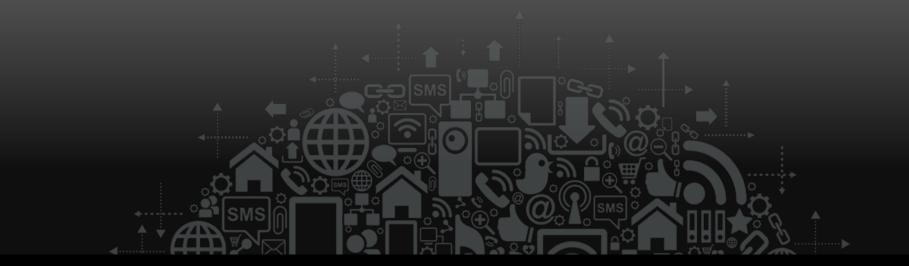

# **Technology Overview**

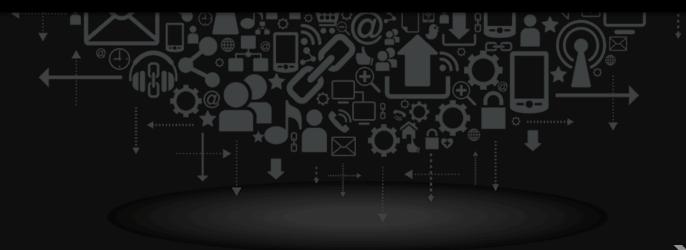

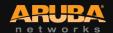

### **BYOD Workflow**

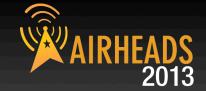

- Supplicant Config
- Push Trusted Cert
- Enable Posture
- Set Auth type

Onboard
Device

- Enrollment workflow
- Authorize User to provision device
- Device credential push
- · Link User to Device

Join BYOD

Domain

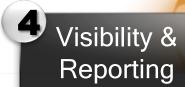

- Complete view device & network
- Command & Control
- Inventory
- Diagnostics

Device Access
Controls

- Revoke Device Access
- Device Profiling
- Role Derivation
- Corp vs Employee Liable

## **Deployment Architecture**

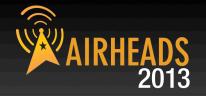

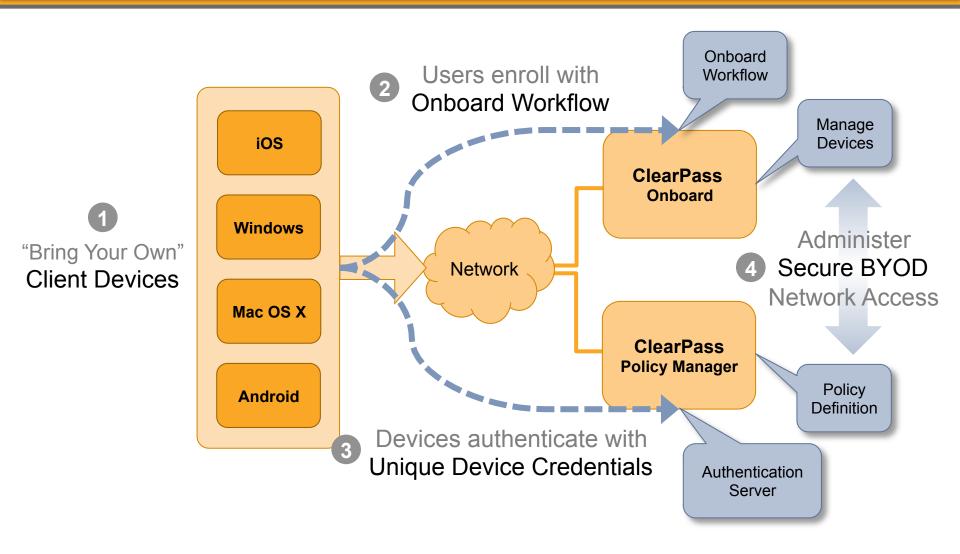

## **Detailed Architecture**

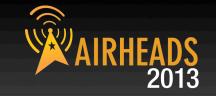

#### **Onboard Workflow** Web Login Onboard GUI Page **EAP-TLS** (Device Certificate) Over-the-Air iOS and OSX 10.6+ Provisioning Untrusted **ClearPass** Certificates / DMZ **Onboard Windows** Users Aruba AP Controller QuickConnect™ Mac OS X **Provisioning ClearPass** Server **Endpoints Policy VLAN** Manager **Android EAP-TLS** Users (Device Certificate) "Bring Your Own" **Client Devices** Network Server **Active Directory**

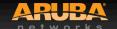

## Onboard Workflow – iOS & OS X

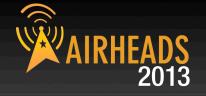

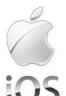

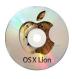

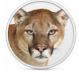

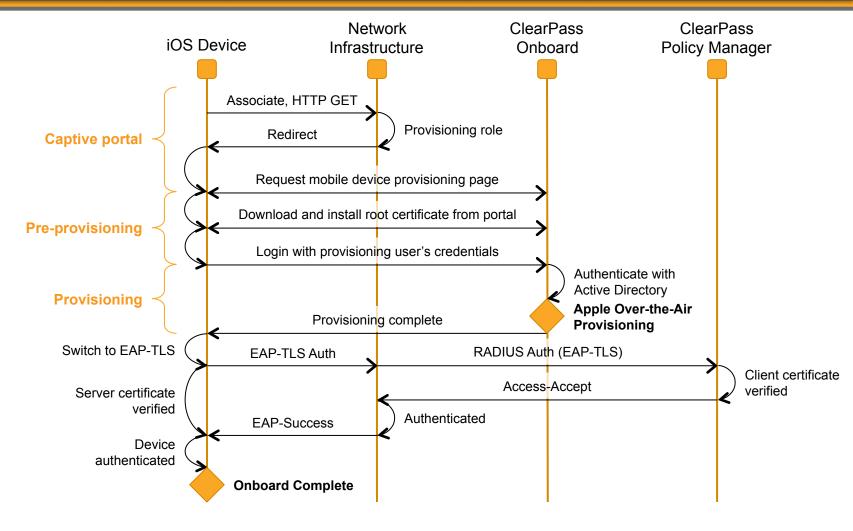

## iOS "Over-the-Air Provisioning"

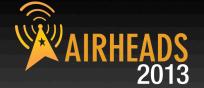

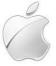

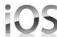

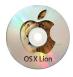

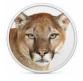

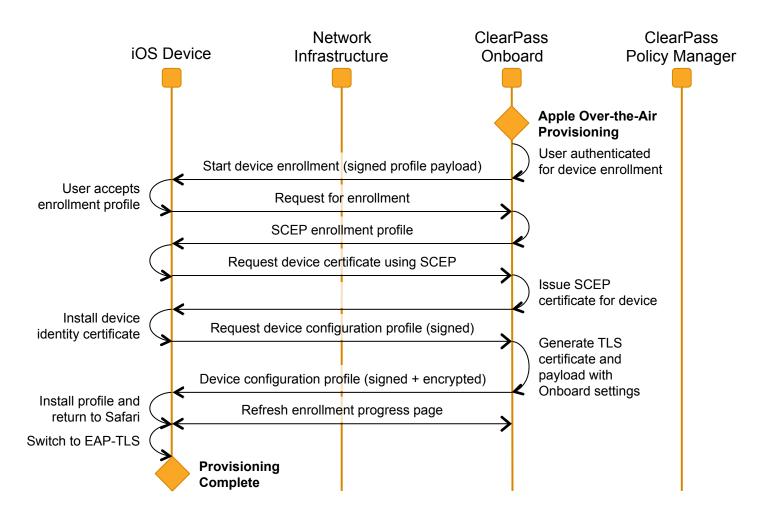

## Onboard Workflow – other OS's

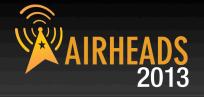

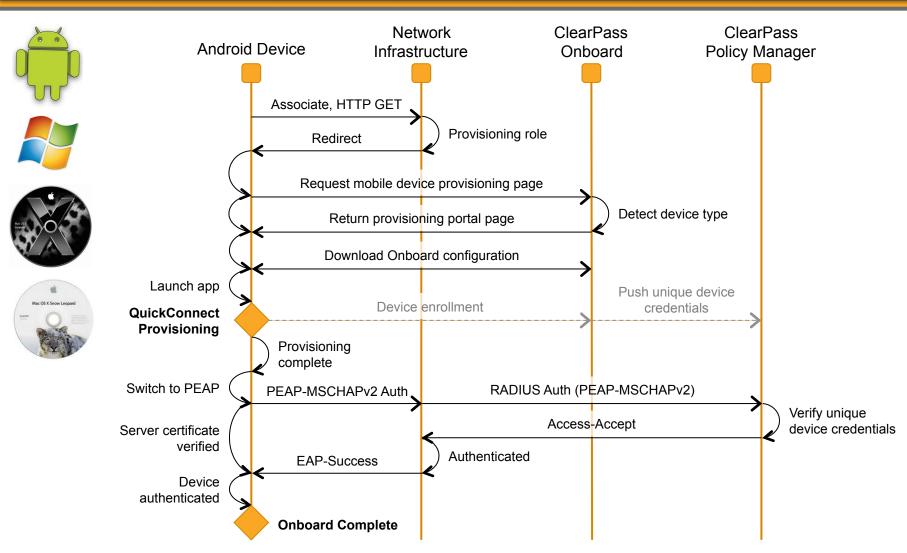

## **Onboarding Deployment Options**

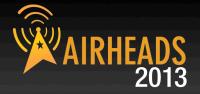

## Different SSID for Provisioning & Provisioned

- Standalone SSID
- Linked from Guest Access Portal

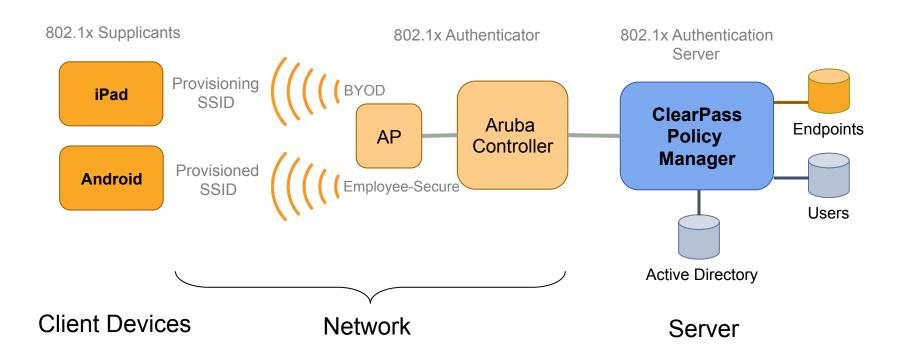

## **Onboarding Deployment Options**

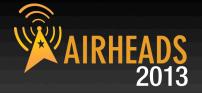

### Same SSID for Provisioning & Provisioned

- Device Profiling
- Lack of provisioning credential
- MDM integration

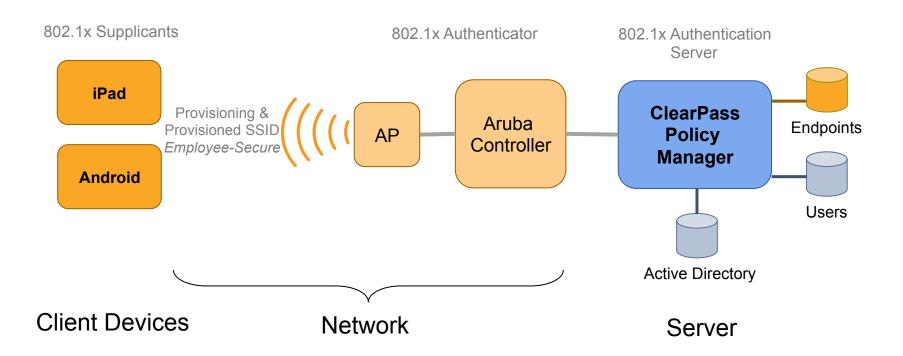

## **Onboarding Workflow**

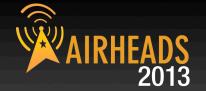

- 1. Device type automatically detected & redirected to portal
- 2. Settings & credentials are auto-configured after user enters domain credentials
- 3. User automatically placed on proper SSID & network segment

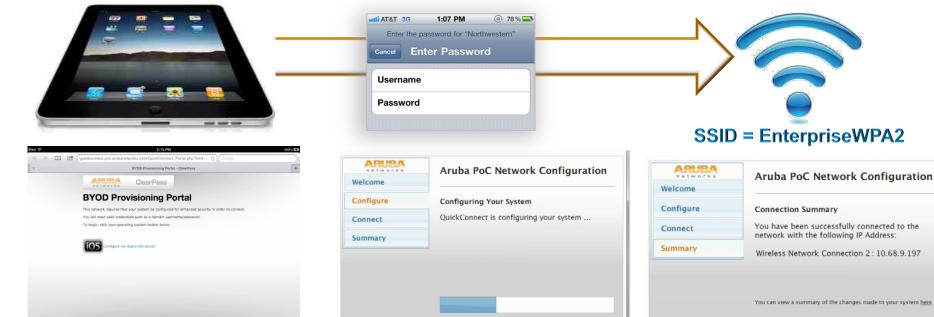

Close

Connect Finish

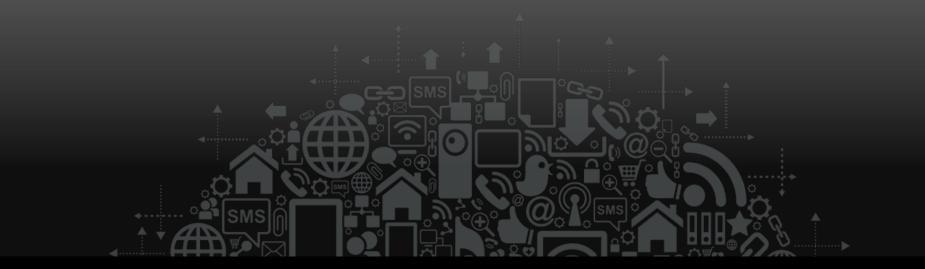

# **Detecting BYO Devices**

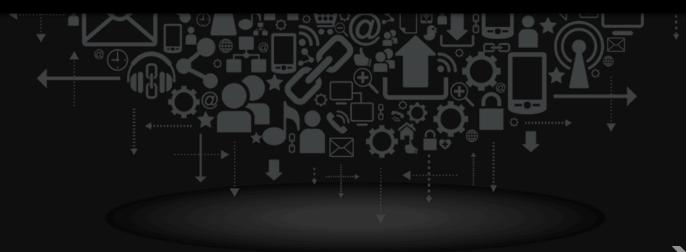

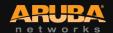

## Power of context aware policies

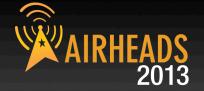

- No longer a binary decision
- Leverage context sources to determine enforcement
  - Active Directory Group Membership
  - Machine authentication for domain joined devices
  - Device Type / Posture of the device
  - Managed by MDM / context from MDM
  - Lack of provisioned credential
- Differentiate Corporate Managed / Provisioned devices
  - Enforce Machine Authentication differently
  - Enforce MDM managed differently
  - Enforce Onboard provisioning differently
  - Redirect unmanaged / un-provisioned device to provisioning workflow (for example – only using PEAP AD credentials)

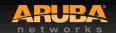

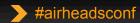

### **Sources of Profile Data**

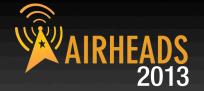

#### Native

- MAC OUI
- HTTP User Agent (Captive Portal Services)
- Onboard (explicit knowledge from client OS interactions)
- OnGuard (explicit knowledge from client OS interactions)

#### Network Sourced

- DHCP Option fingerprinting (DHCP relay)
- Subnet scan with SNMP profiling (CDP, LLDP, sysDescr)
- AOS Controller 6.3 export (DHCP, HTTP, mDNS)

### Agent / Server Integration

- MS Exchange (Active-Sync device type)
- MDM Deployments
- Fingerprints updated automatically over the net

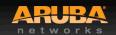

## Sample Profile Dashboard

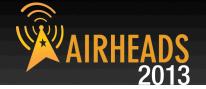

#### **Endpoint Profiler**

Change View

4203 Total Devices

1405(33%) Smartdevices 2240(53%) Computers 558(13%) Unmanaged Devices

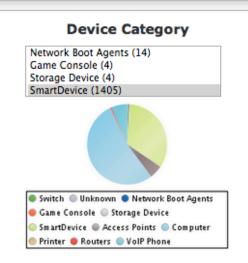

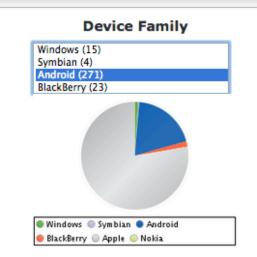

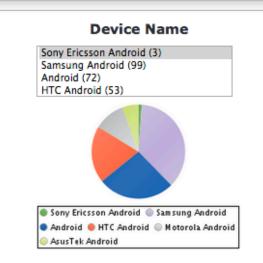

#### Change Selection

| # _    | MAC Address △    | Hostname                 | Category    | OS Family | Status  |
|--------|------------------|--------------------------|-------------|-----------|---------|
| 1.     | 3017c86ddda1     | android_3232aa1d87622f1b | SmartDevice | Android   | Unknown |
| 2.     | 303926484cd0     | android-aa795437ef828c40 | SmartDevice | Android   | Unknown |
| 3.     | 8c6422b4c278     | android_2fc3945cf56a0c61 | SmartDevice | Android   | Unknown |
| Showir | Showing 1-3 of 3 |                          |             |           |         |

## **Example Enforcement Policy**

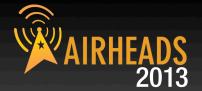

Configuration » Enforcement » Policies » Edit - BYOD Enforcement Policy Enforcement Policies - BYOD Enforcement Policy **Enforcement** Rules Summary Rules Evaluation Algorithm: 

Select first match 

Select all matches Enforcement Policy Rules: Conditions Actions 1. (Endpoint: Compromised EQUALS True) Jailbreak-Portal (Endpoint: MDM Enabled EQUALS true) MDM Access Zone 3. (Endpoint:Ownership EQUALS Corporate) Corporate-Issued Access Zone 4. (Endpoint:Ownership EQUALS Employee) Employee-Owned Access Zone **Rules Editor** Conditions Match ALL of the following conditions: Operator Value Type Name 1. Endpoint Device Name EQUALS HTC PH39100 2. Click to add...

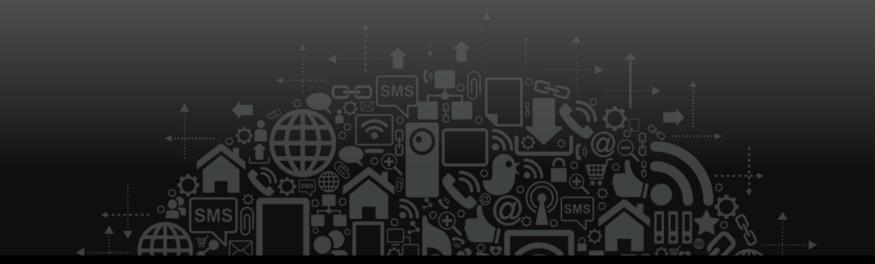

## Device Management with ClearPass

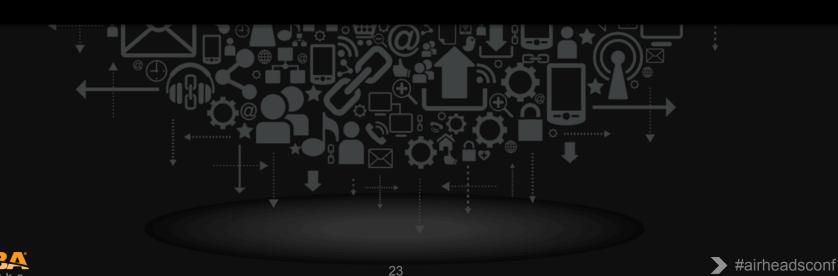

## **MDM Partners or Native ClearPass**

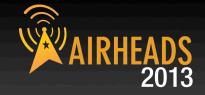

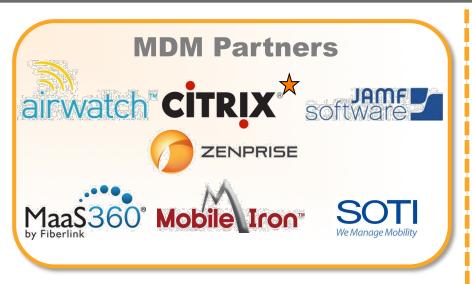

ClearPass with **WorkSpace** 

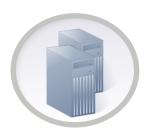

iOS Only Support for **Corporate Issued Devices** 

Multi-Platform Support

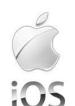

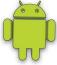

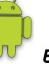

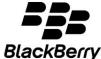

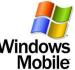

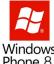

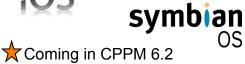

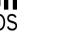

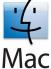

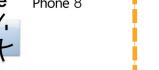

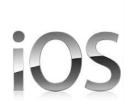

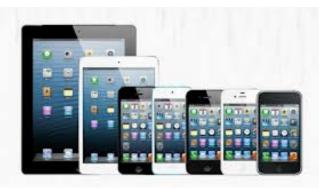

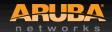

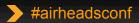

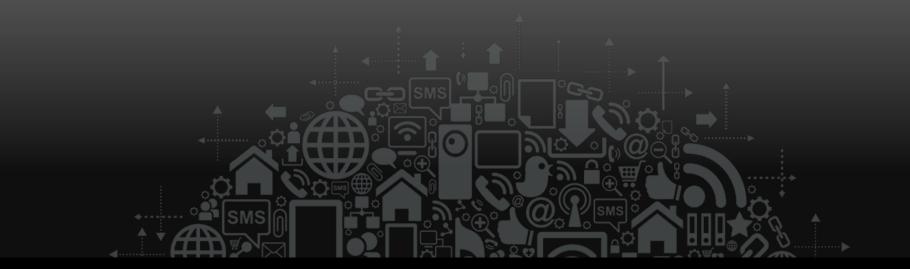

## **MDM Partners**

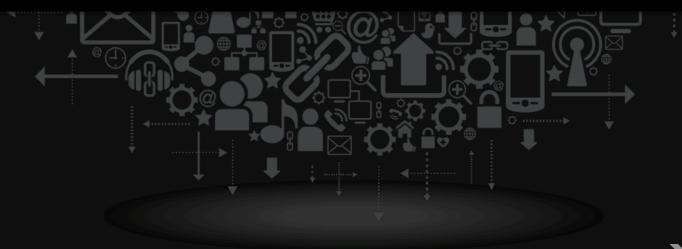

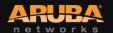

## **Integrating Leading MDM Vendors**

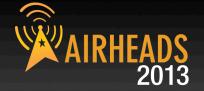

ClearPass uses public APIs for:

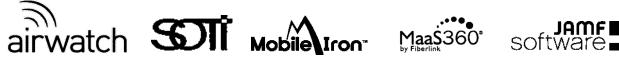

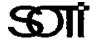

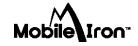

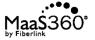

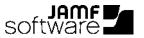

Normalize MDM endpoint data across vendors

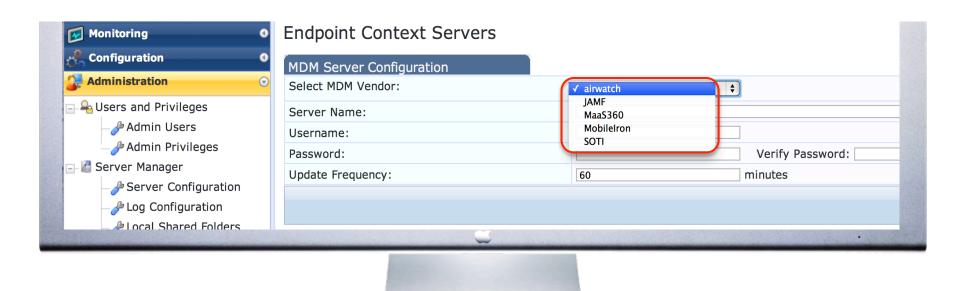

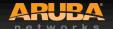

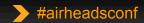

## **ClearPass MDM Integration**

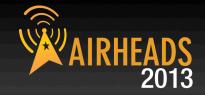

#### **Using MDM device information for Policy**

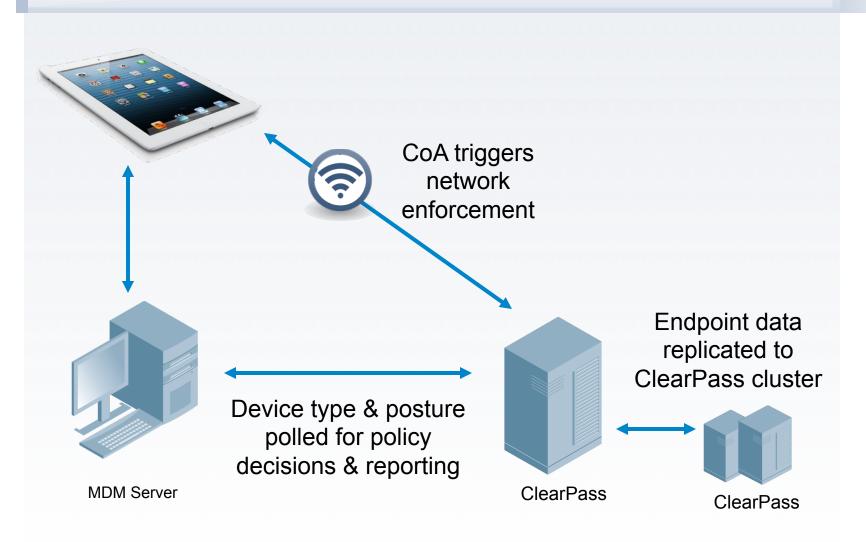

# Use MDM Attributes for Network Policy AIRHEADS 2013

#### **MDM Attributes**

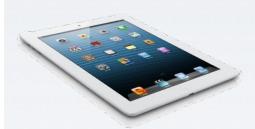

Manufacturer: Apple Model: iPad2

**OS Version:** iOS 6.1

**UDID** 1730235f564094186

Serial Number 79049XXXA4S

IMEI 012416009780168

**Phone Number** 408-534-2819

**Carrier** Verizon

**MDM Id** 130d0f992t34

**Owner** jhoward

**Display Name** John Howard

Ownership Employee Liable

osture

**Inventory** 

MDM Enabled Yes

Compromised Not Jailbroken

**Encryption Enabled** Yes **Blacklisted Apps** No **Required Apps** Yes

**Last Check in** 01/30/2012 9:03am

## **Setting Network Policy**

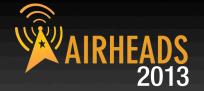

#### **Policy Example**

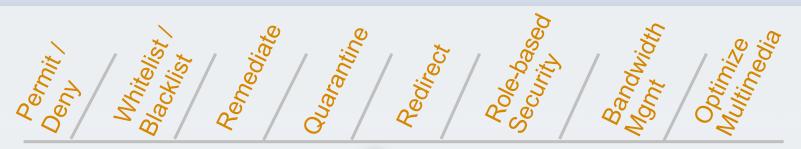

**Use context from ClearPass** + MDM to set network policy

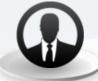

#### **WHO**

 User/group membership

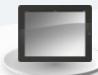

#### **WHAT**

- Device Profile
- OS version
- Endpoint health
- Jailbreak status
- Pincode/encryption

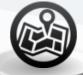

#### **WHEN**

- Time/Date
- eg. in semester

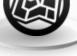

#### **WHERE**

- Location
- Trusted or untrusted network

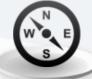

#### **HOW**

- Application installed
- blacklisted

## Sample network policies based on MDM WAIRHEA

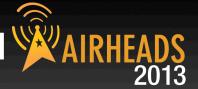

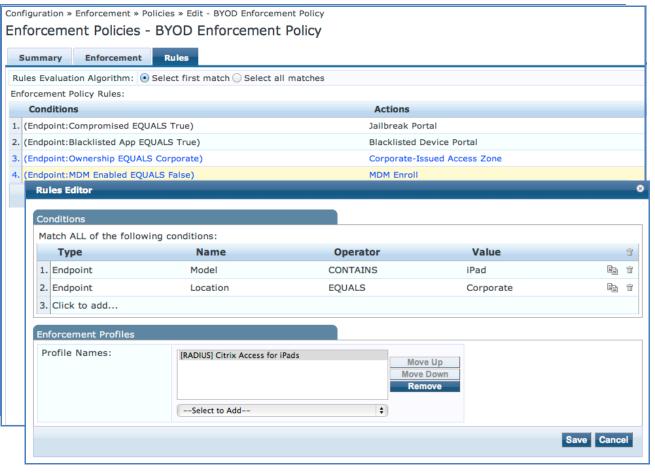

- Jailbreak
- Blacklisted App
- Corporate Issued vs Employee Owned
- MDM Enabled
- iPad vs iPhone

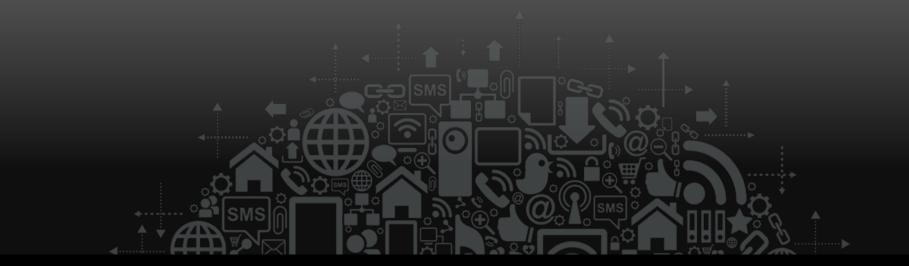

## Native ClearPass iOS MDM

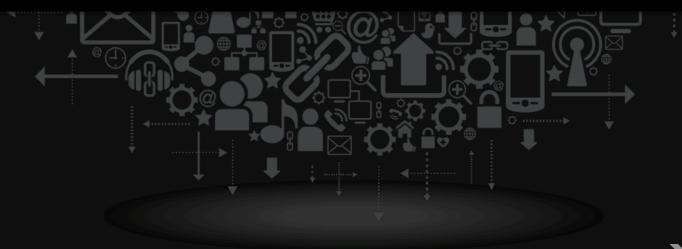

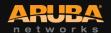

## **Enforce iOS Device Policy with MDM**

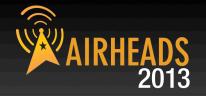

# Aruba WorkSpace helps organizations reduce the cost and risk of managing corporate-issued mobile devices

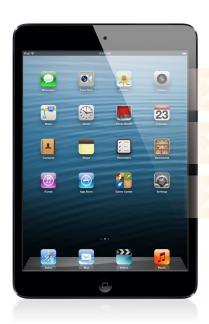

#### **Monitor:**

Monitor device inventory
Audit devices to ensure compliance

#### **Control:**

Configure security settings

Over the air remote provisioning

#### **Protect:**

Lock and wipe devices
Passcode enforcement

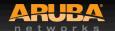

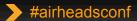

## **Enabling ClearPass for MDM**

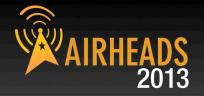

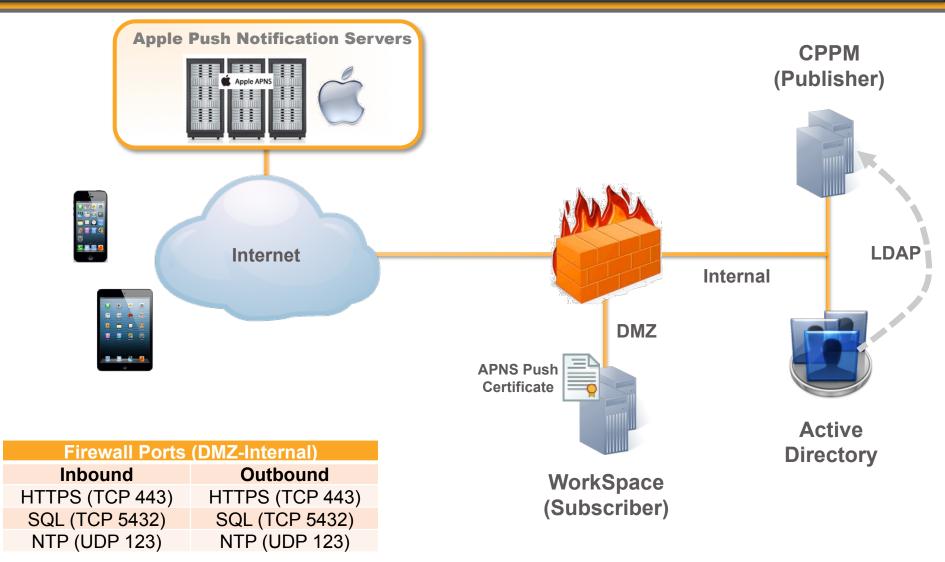

## Managing iOS devices over the air

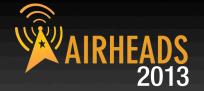

#### **MDM Enrollment**

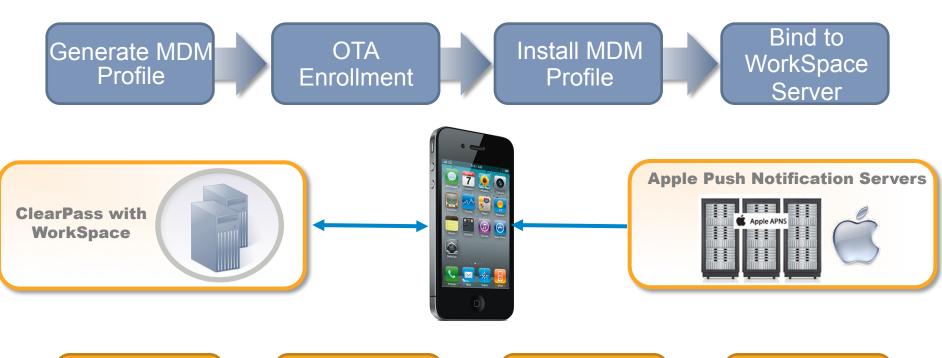

Execute Command / Queries

Device connects to WorkSpace

Send Push
Notification

Policy Change on WorkSpace

**MDM Management** 

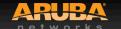

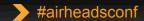

## **Example Configuration for MDM**

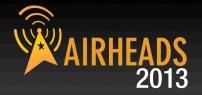

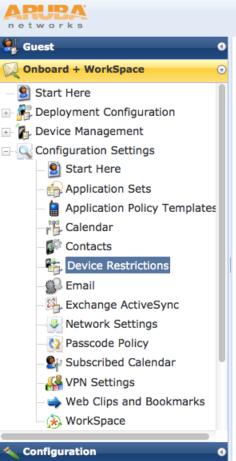

#### ClearPass Onboard

#### **Device Restrictions Settings**

Use this form to make changes to the Device Restrictions configuration that will be sent to a provisioned device.

1 Device Restrictions settings are only supported by the following devices:

105 iOS

Device Restrictions settings will be ignored by all other devices.

|                                                                                      | Device Restrictions Settings |                                                                                                    |  |  |  |  |
|--------------------------------------------------------------------------------------|------------------------------|----------------------------------------------------------------------------------------------------|--|--|--|--|
|                                                                                      | * Name:                      | Retail PoS Restrcitions  Enter a name for the Device Restrictions settings.                                                                     |  |  |  |  |
|                                                                                      | Description:                 | Enforce set of device use restrictions for retail Point of Sale (Pos) iPads  Enter a description for the Device Restrictions settings.          |  |  |  |  |
|                                                                                      | Applications                 |                                                                                                    |  |  |  |  |
|                                                                                      | Allow Installing Apps:       | ☐ Allows apps to be installed on devices  When unchecked, the App Store is disabled and users will be unable to install or update their apps.   |  |  |  |  |
|                                                                                      | Allow Camera:                | <ul> <li>Allow use of camera</li> <li>When unchecked, the camera is completely disabled and users will be unable to take photographs</li> </ul> |  |  |  |  |
| Allow YouTube:   Allow use of YouTube app  When unselected, YouTube app is disabled. |                              | Allow use of YouTube app When unselected, YouTube app is disabled. This is not applicable for iOS 6                                             |  |  |  |  |
|                                                                                      | Allow iTunes:                | Allow use of iTunes store                                                                                                    |  |  |  |  |

**Administration** 

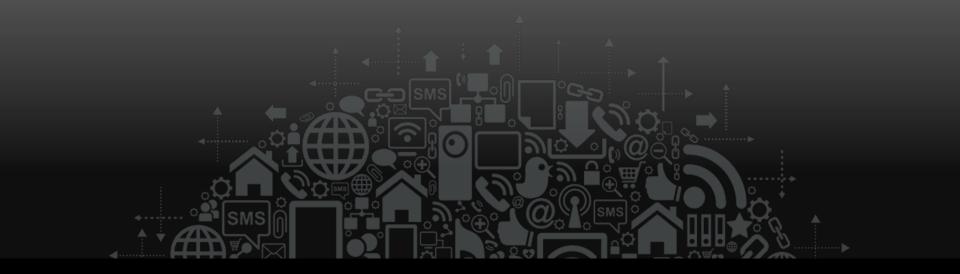

# App Management with ClearPass

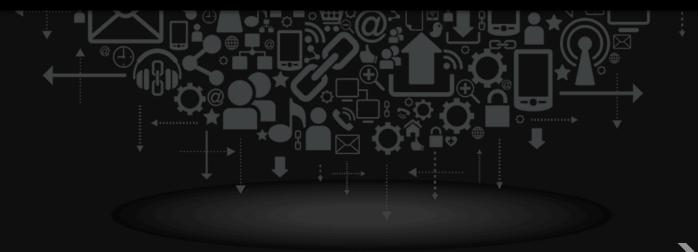

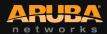

# Separating Corporate and Personal Data AIRHEADS 2013

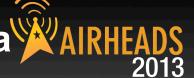

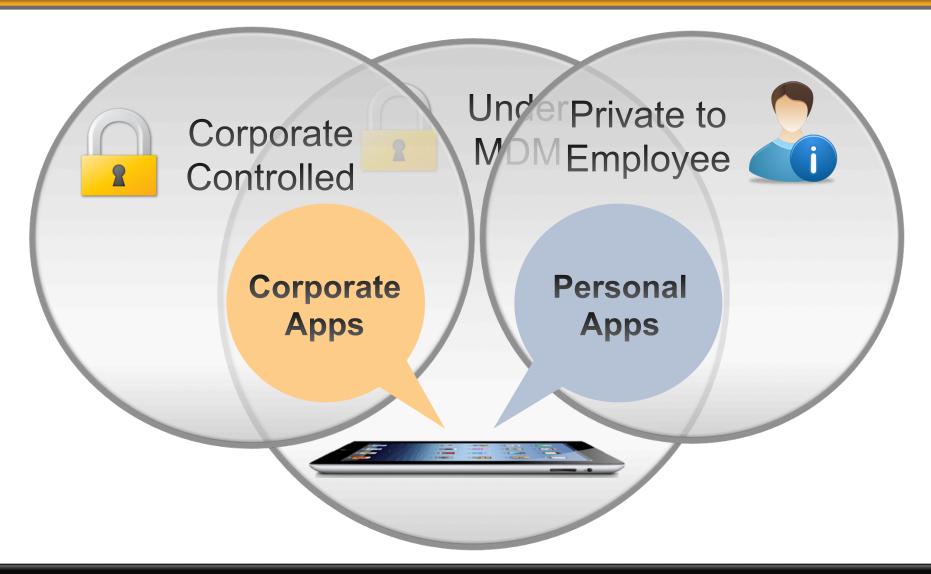

## Create App Policy based on context

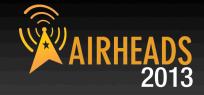

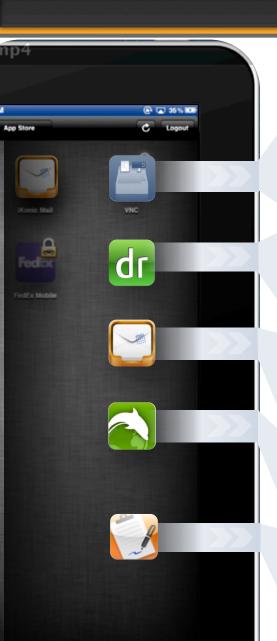

#### **Mobile Context**

TIME-FENCING

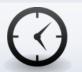

#### **Point of Sale App:**

Must be used during store hours

GEO-FENCING

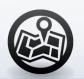

#### **EMR Apps:**

Must be used at hospital or member facilities

MOTION SENSING

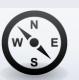

#### **Email App:**

Can not be used while driving/ moving

**CONTENT CONTROL** 

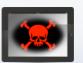

#### **Browser App:**

Can not access torrent sites

DEVICE CONTROL

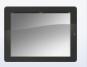

#### **Device Status:**

Cut & paste restrictions, Jailbreak / Root detection, Cloud backup

## One App for Employee Self-Service

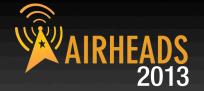

#### Personal

 WorkSpace App provisioned to device

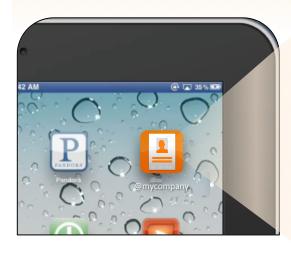

#### Corporate

- Employee self-service mobility
- Personalized portal with Single Sign-On

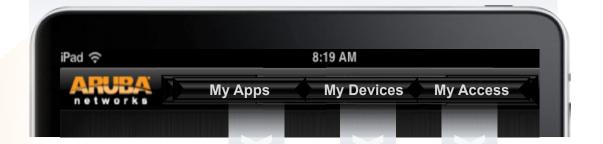

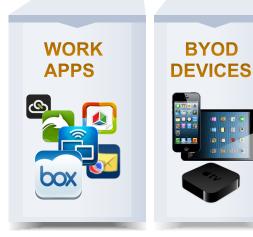

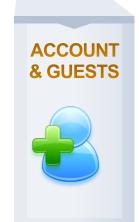

## ClearPass with Aruba WorkSpace

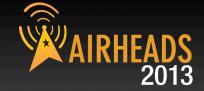

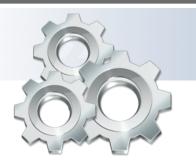

#### **First Integrated BYOD System**

- Simplify BYOD Rollout: No need to onboard multiple vendors and integrate multiple systems
- Faster Service Delivery: automate BYOD provisioning across network, device and app
- Stronger Security: More options to control BYOD use

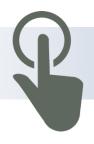

#### **Most Comprehensive Self-Service Portal**

 Personalized BYOD: Employees get visibility and are empowered to customize their BYOD experience

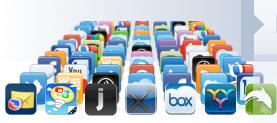

#### **Extensive Partner Ecosystem**

 More than 40 3<sup>rd</sup>-Party ISV Apps: Extensive list of productivity and collaboration tools

## **Enabling ClearPass for WorkSpace**

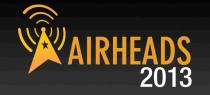

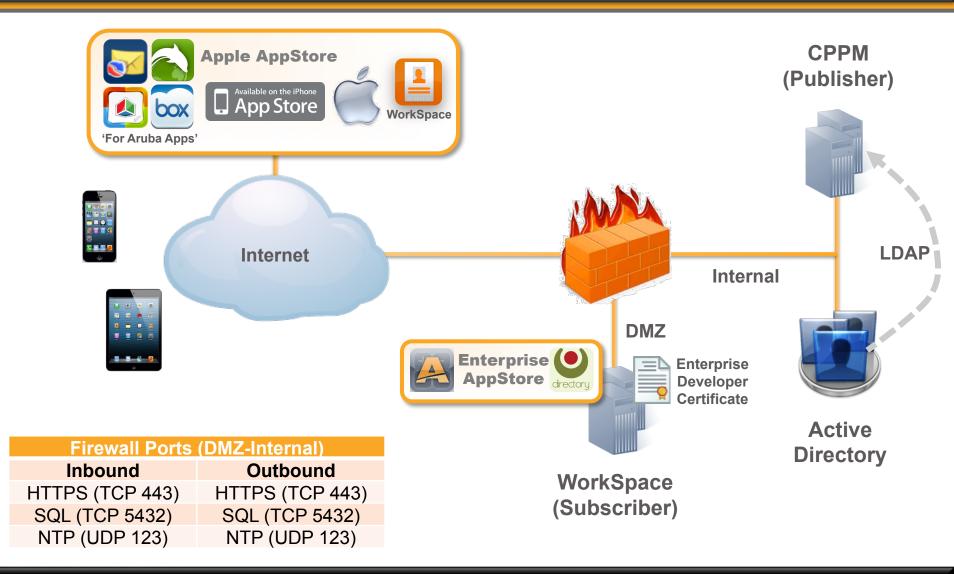

## Managing App Policy over the air

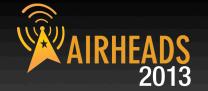

#### **WorkSpace Enrollment**

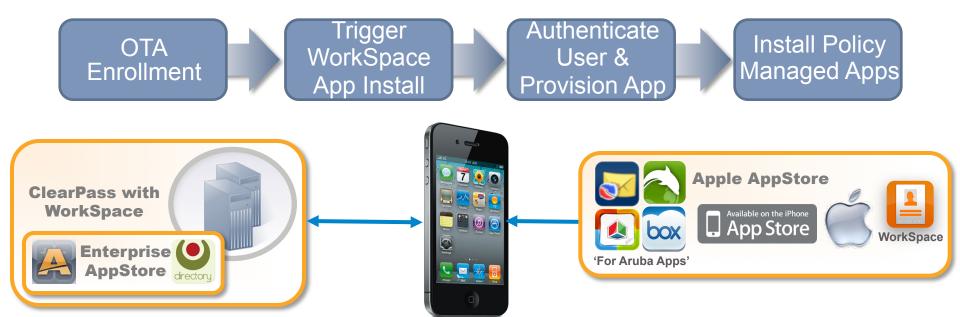

Execute Policy / Update App Device connects to WorkSpace

WorkSpace or App Launch

Polic on W

Policy Change on WorkSpace

**App Policy Management** 

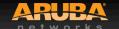

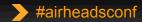

## **Example configuration for WorkSpace**

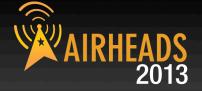

Home » Onboard + WorkSpace » Configuration Profiles

Home » (

#### **Provisioning Settings**

#### Device

Use this form to make changes to the basic configuration options for device provisioning.

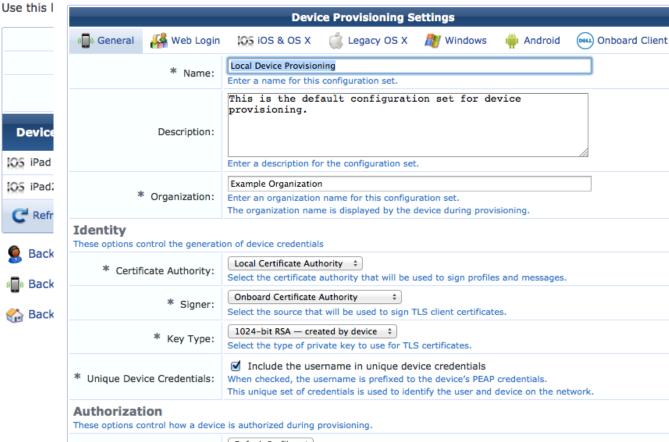

Select the configuration profile that will be provisioned to devices.

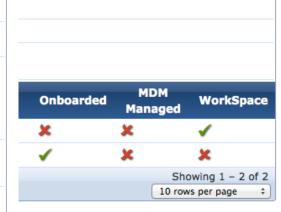

Configuration Profile:

Q&A

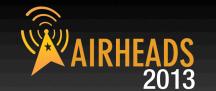

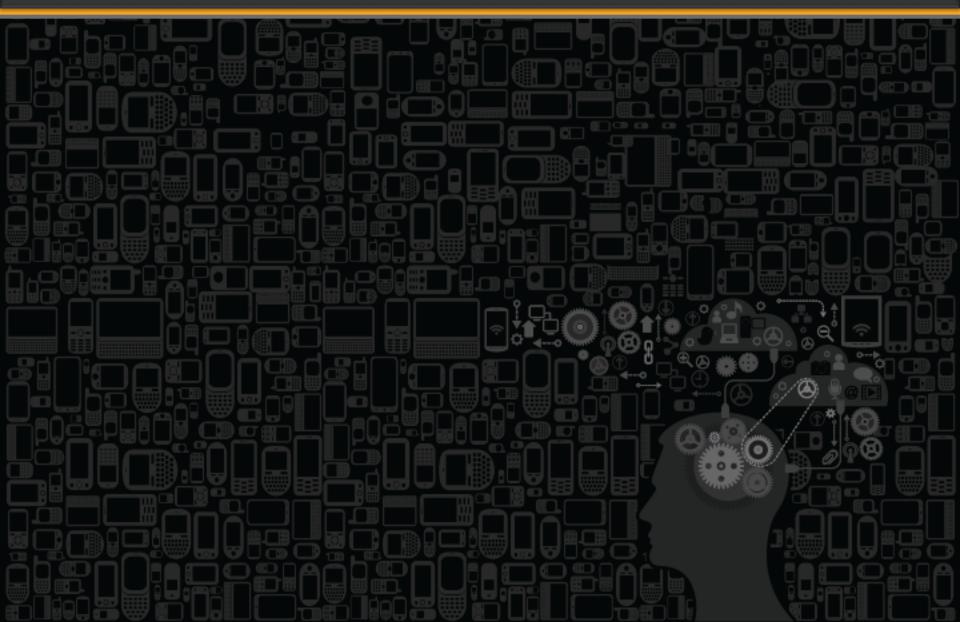

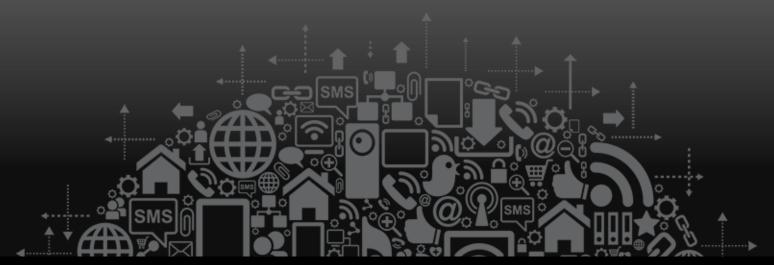

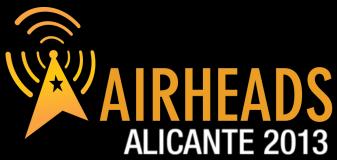

JOIN: community.arubanetworks.com

FOLLOW: @arubanetworks

**DISCUSS:** #airheadsconf

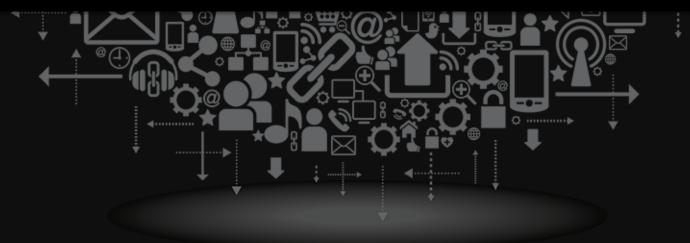

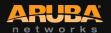

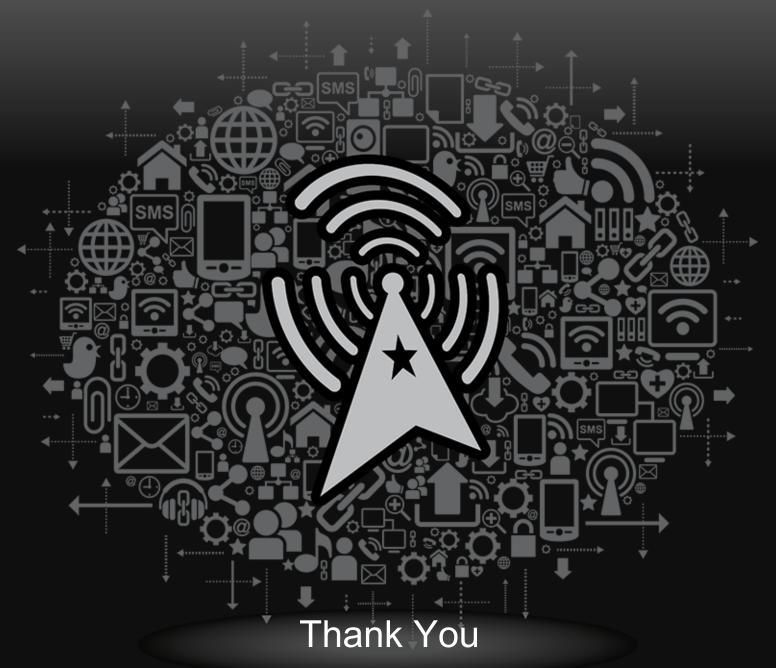

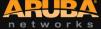